**Quick Installation Guide**

**Printer Overview Cover 1999 Cover 1999 Cover 1999 Cover 2009 Cover 2009 Cover 2009 Cover 2009 Cover 2009 Cover** 

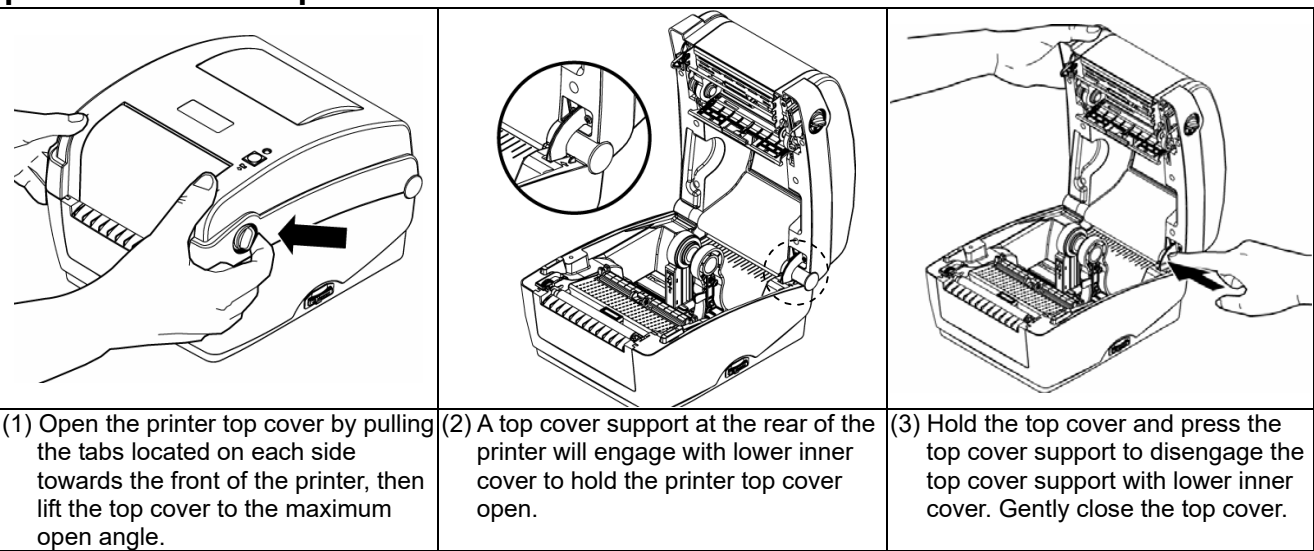

**Loading the Ribbon**

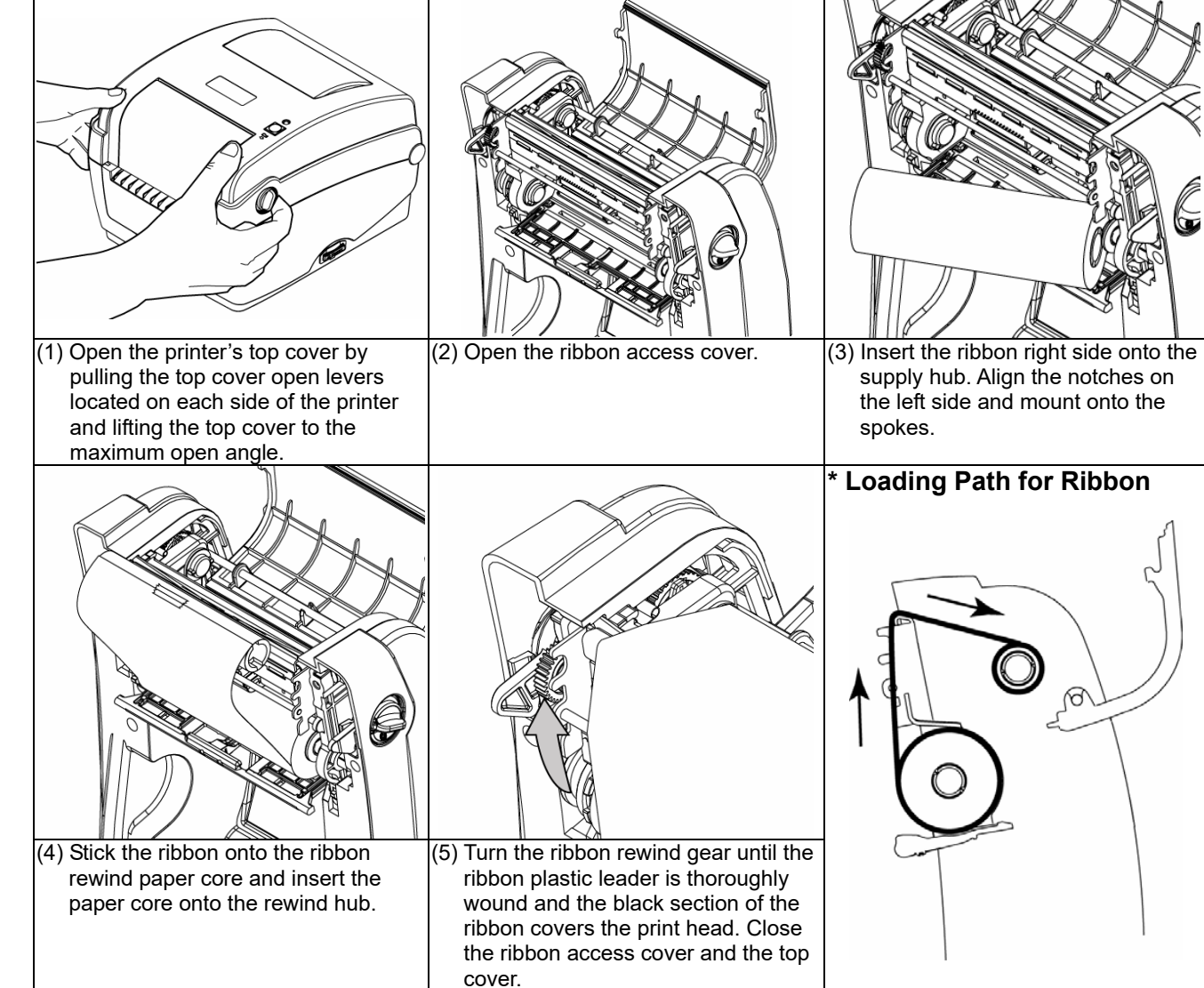

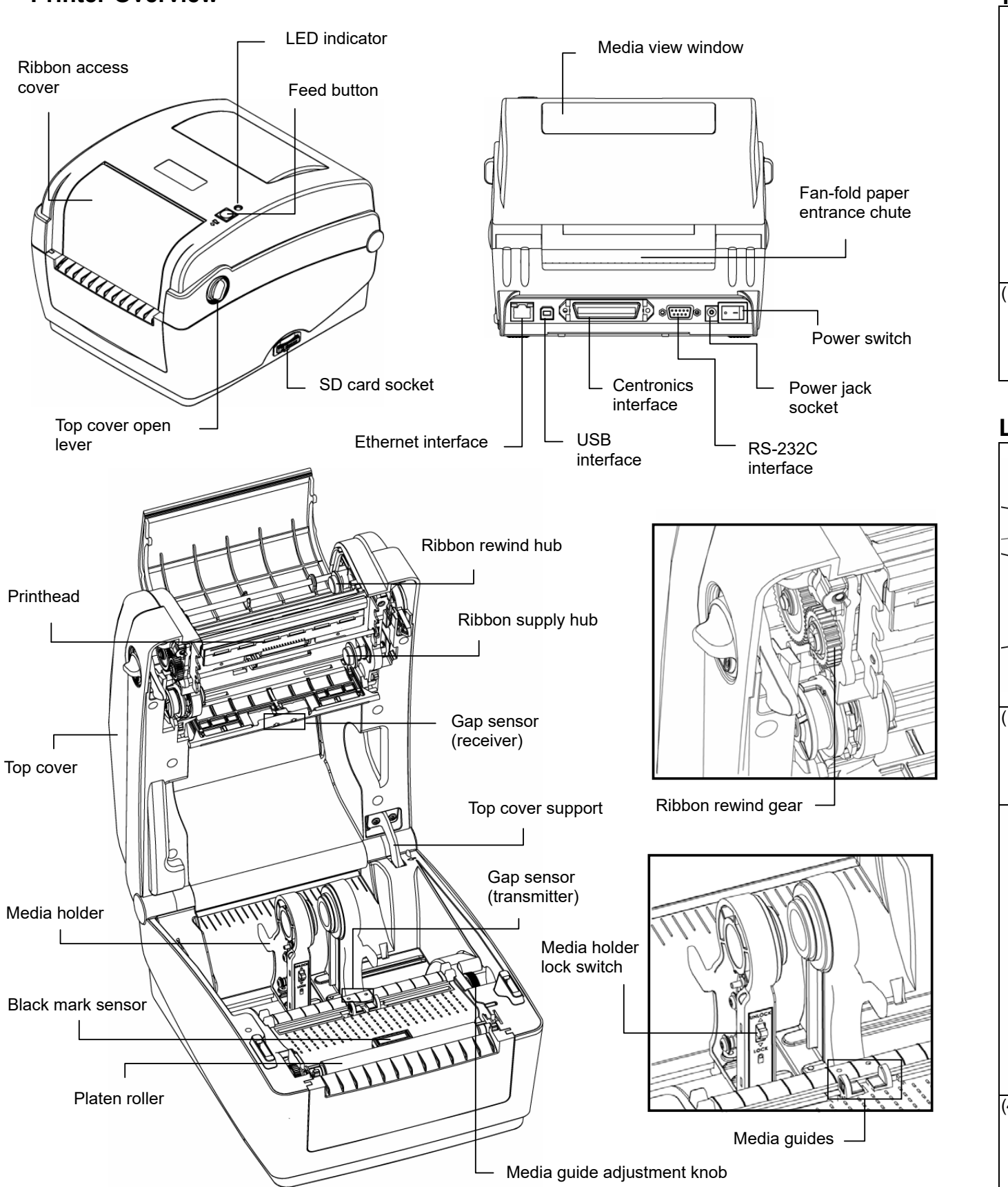

## 972.535.5555 | www.emsbarcode.com

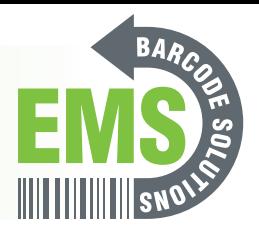

# Service is standard!

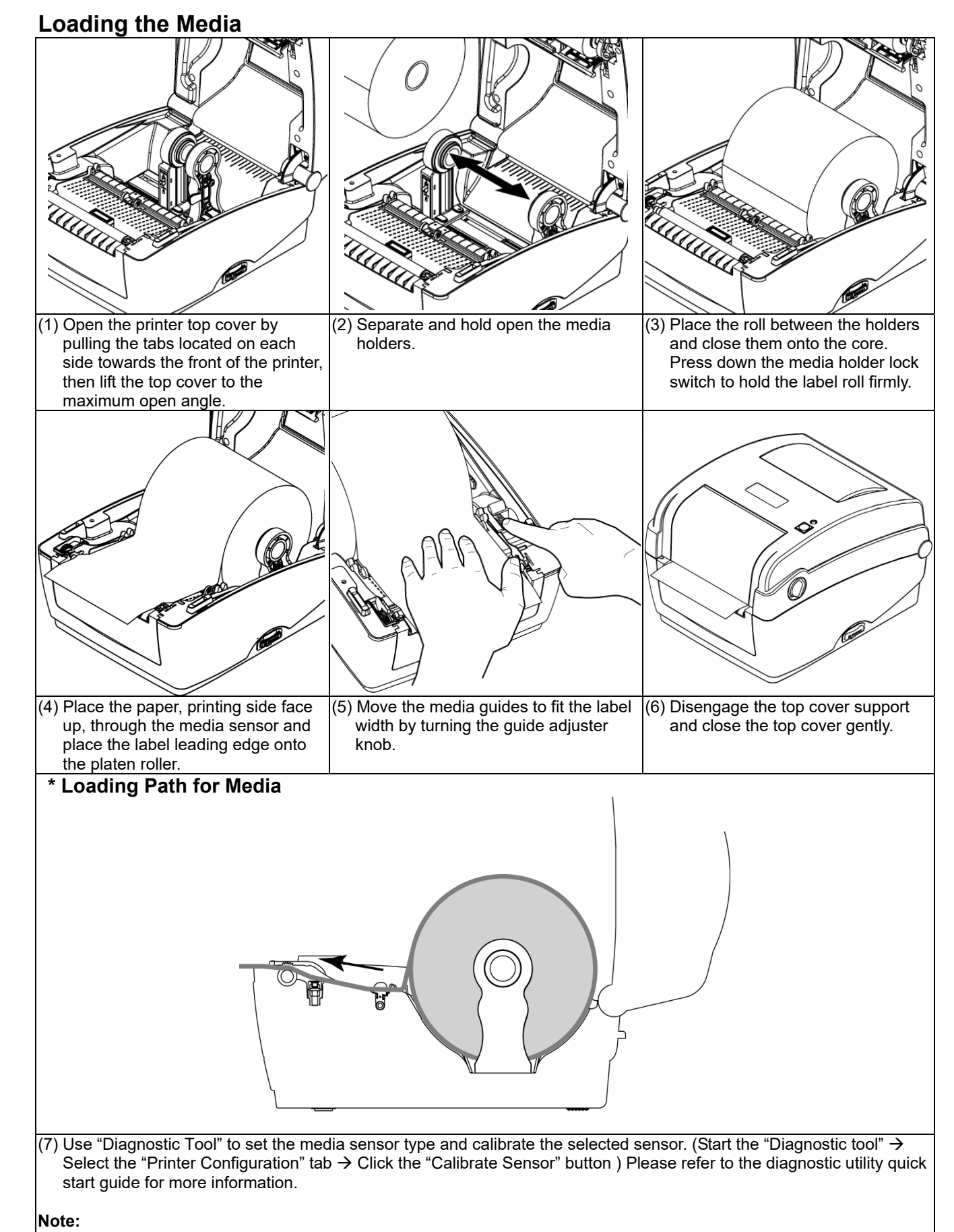

When the printer is printing, press the button to pause a print job. When the printer is paused the LED will blink green. Press the button again to continue the printing job.

**Please calibrate the gap/black mark sensor when changing the media.**

### **Button Functions**

#### **(1) Feed labels**

When the printer is ready, press the button to feed one label to the beginning of next label.

**(2) Pause the printing job** 

## **Diagnostic Tool**

Using this convenient tool, you can explore the printer status and settings and troubleshoot the printer. **Note: This utility works with printer firmware V6.00 and later versions.**

#### **Start the Diagnostic Tool:**

Diagnostic utility.

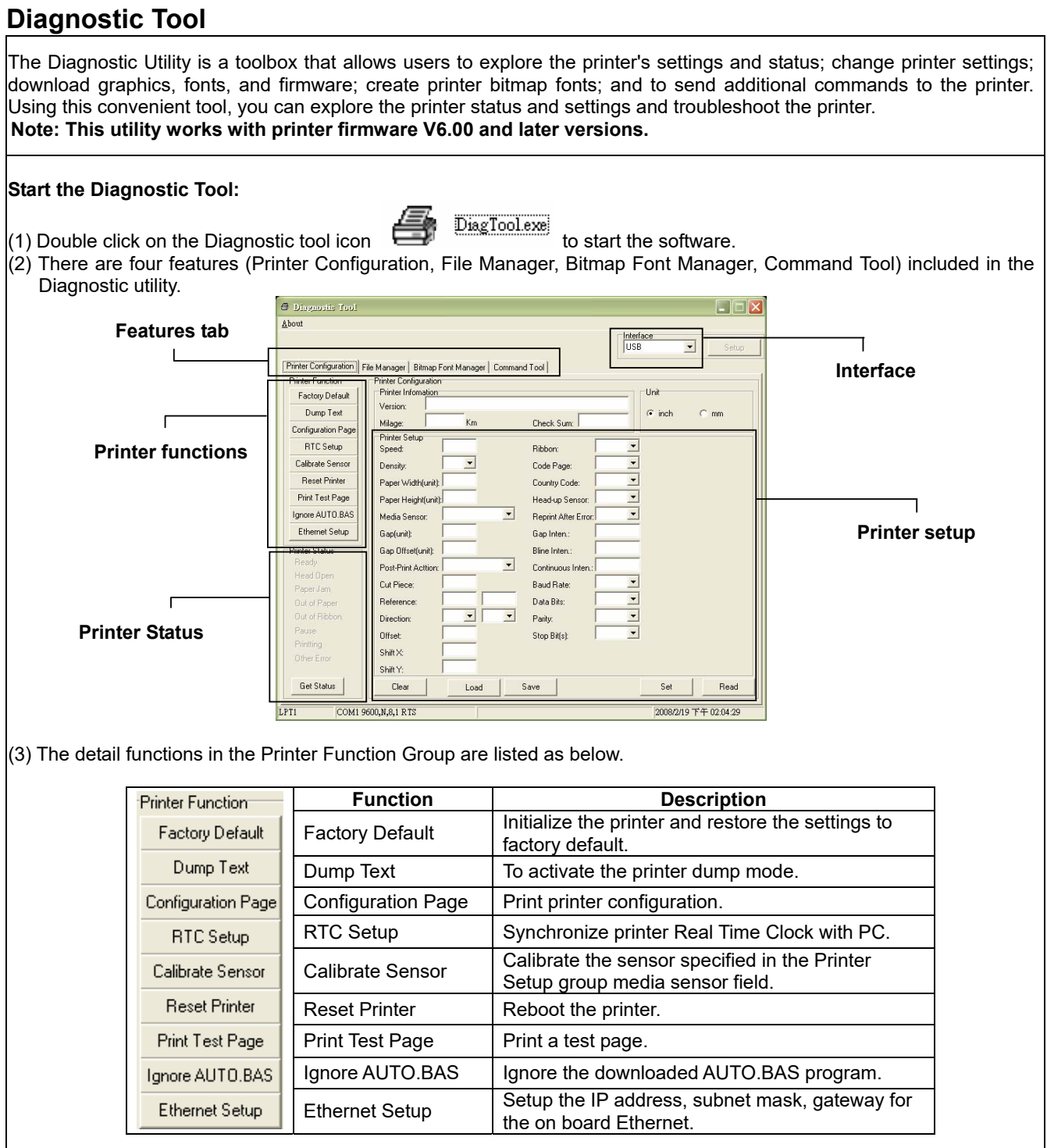

#### (3) The detail functions in the Printer Function Group are listed as below.

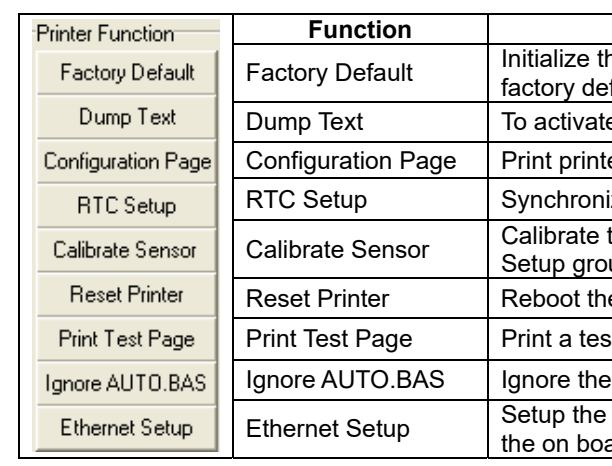

**\* For more information and features about this printer, please refer to the User's Manual inside the CD disk.** 

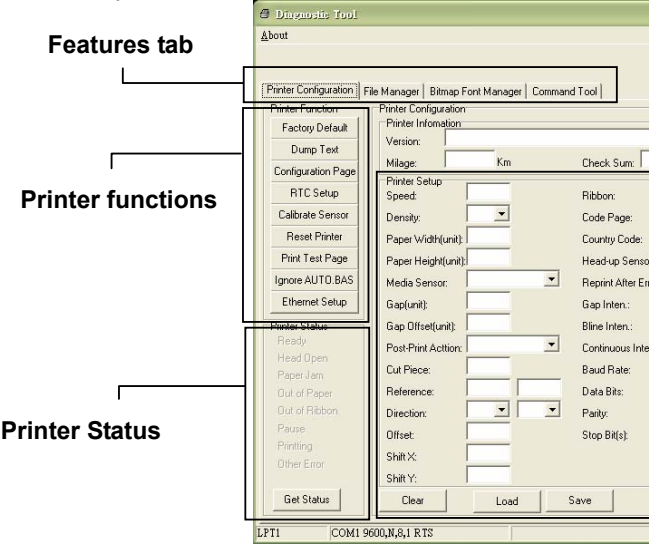

### 972.535.5555 | www.emsbarcode.com

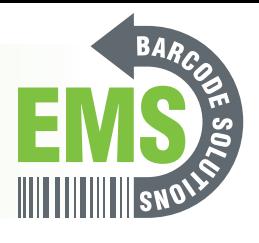

# Service is standard!